## KYOCERA® FS-4020 EASY TO REMANUFACTURE CARTRIDGE INSTRUCTIONS

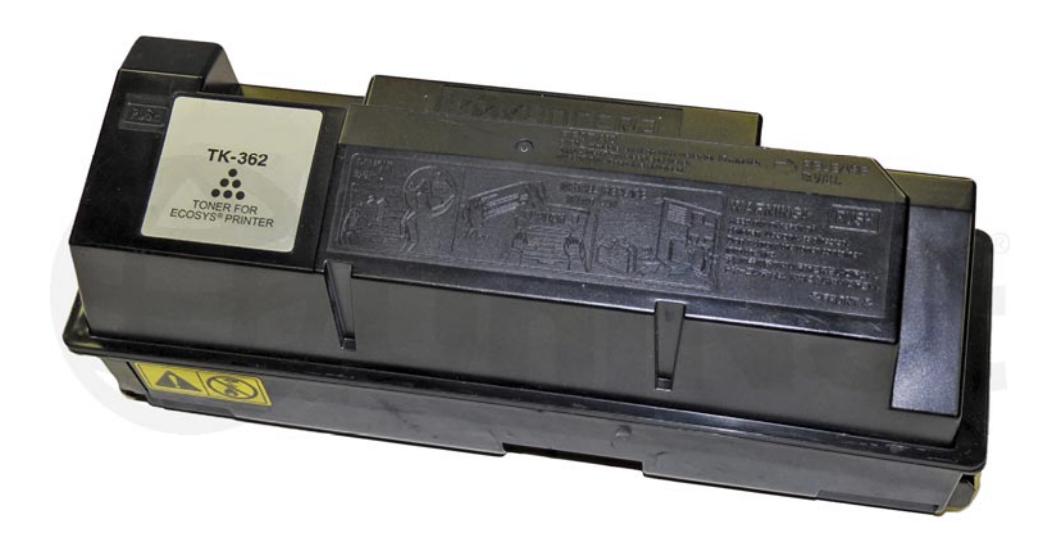

## KYOCERA FS-4020 TONER CARTRIDGE KYOCHRA FS-4020 TONER CARTRIDGE

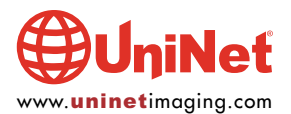

© 2012 UniNet Imaging Inc. All trademark names and artwork are property of their respective owners. Product brand names mentioned are intended to show compatibility only. UniNet Imaging does not warrant downloaded information. Unauthorized sale, reproduction or distribution of this article is prohibited. For additional support, please contact techsupport@uninetimaging.com

## REMANUFACTURING THE<br>KYOCERA FS-4020 TONER CARTRIDGE

EXTERA FOR A FIGURE 2020 TONER CARRIED AND THE SAME OF THE SAME OF THE SAME OF THE SAME OF THE STAFF AND RESIDENCE IN THE SAME OF THE SAME OF THE SAME OF THE SAME OF THE SAME OF THE SAME OF THE SAME OF THE SAME OF THE SAME

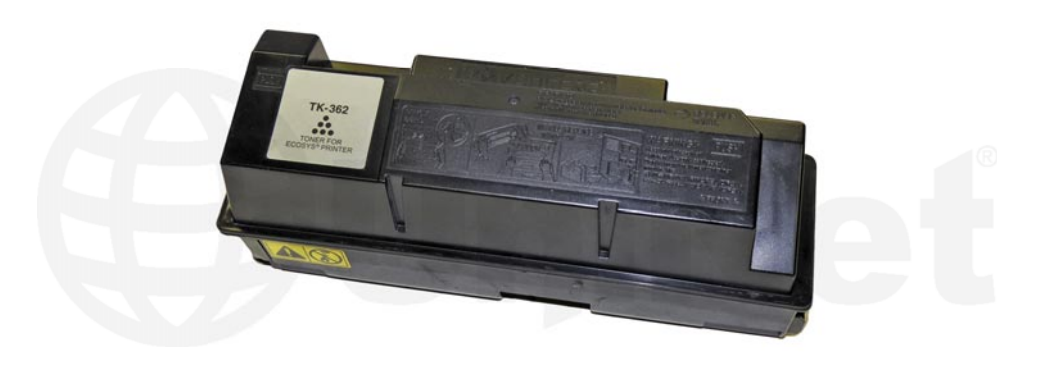

The Kyocera FS-4020 cartridges are rated for 20,000 pages. The OEM number is TK-360, 362, 364 (depending on your region). There is a chip used on this cartridge that must be replaced each cycle. The chips are regional so make sure you have the correct one!

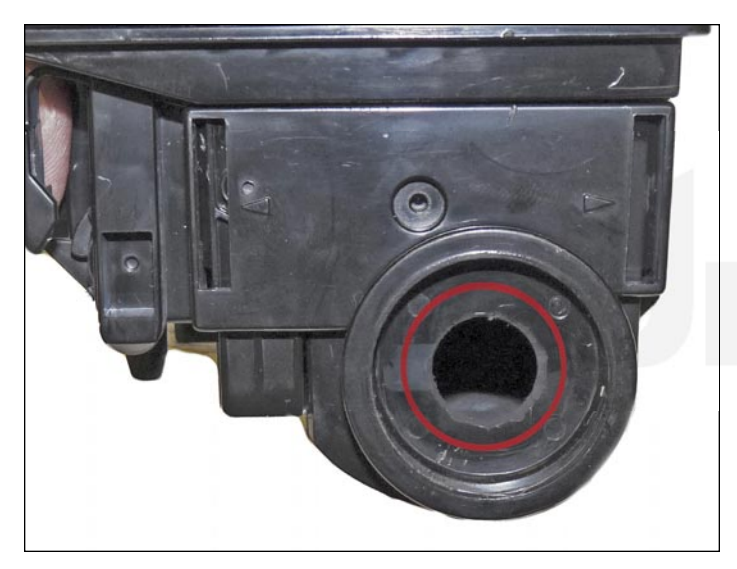

1. Drill a 1/2" to 3/4" hole into the fill plug.

The OEM plugs are welded in so the hole is necessary.

Clean out all the remaining toner.

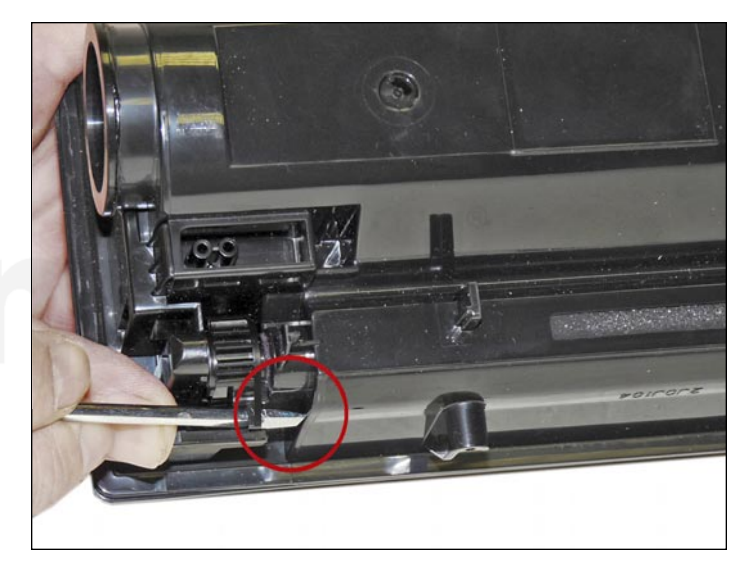

2. Make sure the toner port is closed. If open, close the port by turning a tab on the gear with a screwdriver.

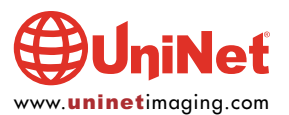

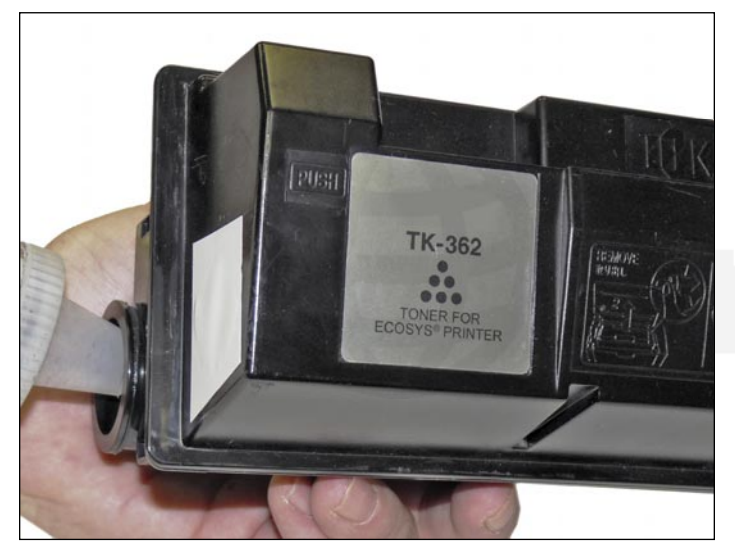

3. Fill the cartridge with toner for use in the TK-360 series of cartridges. Use a Samsung CLP-300 seal to cover the hole you drilled.

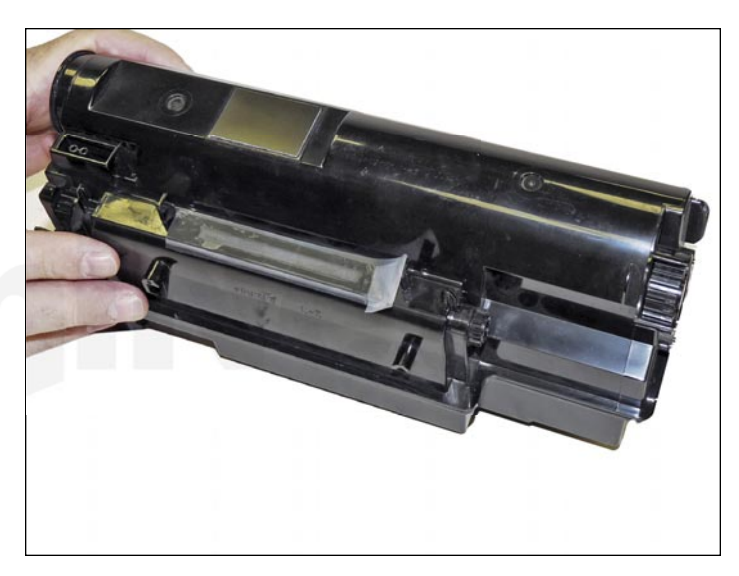

4. If shipping the cartridge, place a small strip of tape across the toner port.

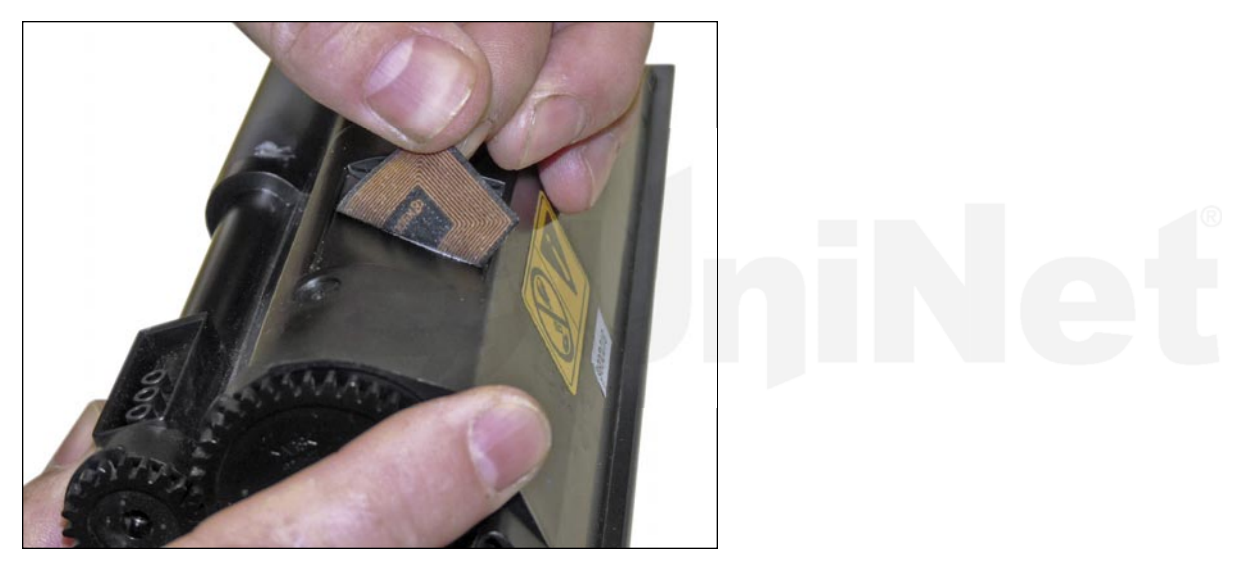

5. Peel off the old chip label (it is an RF type chip).

Install the new chip label.

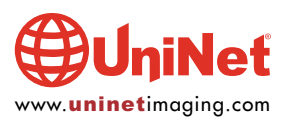